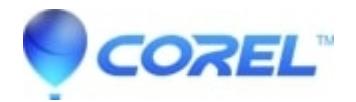

## **[Unable to build render graph when producing to AVI or DV AVI](http://kb.parallels.com/en/126682)**

• Creator NXT

This can happen if the MainConcept MPEG encoder is not correctly registered. To resolve this problem follow the steps below.

- 1. Close VideoWave (and any other EMC 8 applications which may be open)
- 2. Click on the "Start" button, then select "Run"
- 3. In the run dialog box please copy and paste the following command regsvr32 "C:\Program Files\Roxio\Easy Media Creator 8\VideoCore\sonicmcdsdv.ax"
- 4. Once that command is in the "Run" box, click "OK"
- 5. You should receive a message indicating the file registration succeeded, click "OK" to close that window.

Now launch VideoWave and try to produce your project to AVI or DV-AVI and you should no longer experience this issue.

© 1985-2024 Corel. All rights reserved.